### 他に必要なもの

りください。 本機は屋内専用です。屋外では使用しないでください

本機に電源スイッチはありません 電源を切る場合は、DC12 V電源、あるいはPoE電源供給装置をOFFにしてください。両方と も使用している場合は、すべてOFFにしてください。

長時間安定した性能でお使いいただくために 高温・多湿の場所で長時間使用しないでください。部品の劣化により寿命が短くなります。 設置場所の放熱および暖房などの熱が直接当たらないようにしてください。

レンズカバーに直接触れないでください レンズカバーが汚れると画質劣化の原因となります。

取り扱いはていねいに 落としたり、強い衝撃または振動を与えたりしないでください。故障の原因となります。

使用するPCについて PCモニター上に長時間同じ画像を表示すると、モニターに損傷を与える場合があります。スク

リーンセーバーの使用をお勧めします。

#### 異常検出時、自動的に再起動を行います

再起動した場合は、電源投入時と同様に約2分間操作ができません。

#### 本機を譲渡・廃棄される場合

本機に記録された情報内容と、本機とともに使用する記憶媒体に記録された情報内容は、「個人 情報」に該当する場合があります。本機が廃棄、譲渡、修理などで第三者に渡る場合には、そ の取り扱いに十分に注意してください。

● SDHC/SDメモリーカードを使用する場合は、本機でSDHC/SDメモリーカードをフォー マットしてから使用してください。フォーマットすると、記録されていた内容は消去されます。 未フォーマットのSDHC/SDメモリーカードや本機以外でフォーマットしたSDHC/SDメ モリーカードを使用すると、正常に動作しないことや、性能低下することがあります。フォー マットのしかたは、「取扱説明書 操作・設定編」(CD-ROM内)をお読みください。 ● 一部のSDHC/SDメモリーカードは本機で使用すると、正常に動作しないことや、性能が低 下することがあります。推奨SDHC/SDメモリーカードの使用をお勧めします。

#### お手入れは

必ず電源をOFFにした状態で行ってください。本機の汚れは、乾いた柔らかい布でふいてくだ さい。 シンナー、ベンジン、ワックス、石油、石けん、みがき粉、熱湯、水、化学ぞうきんな どは使用しないでください。

本製品は、AVC Patent Portfolio Licenseに基づきライセンスされており、以下に記載する 行為に係るお客様の個人的かつ非営利目的の使用を除いてはライセンスされておりません。 (i) 画像情報をAVC規格に準拠して(以下、AVCビデオ)記録すること。 (ii) 個人的活動に従事する消費者によって記録されたAVCビデオ、または、ライセンスをうけた 提供者から入手したAVCビデオを再生すること。詳細についてはMPEG LA, LLC ホーム ページ [\(http://www.mpegla.com\)](http://www.mpegla.com) をご参照ください。

汚れがひどいときは、水にひたした布をよく絞ってから汚れをふき取り、そのあと、乾いた布 でふいてください。

#### 画像更新速度について

画像更新速度は、ご利用のネットワーク環境、PC性能、被写体、アクセス数により遅くなるこ とがあります。

#### SDHC/SDメモリーカードについて

次の部品は消耗品です。寿命回数を目安に交換してください。なお、寿命回数は、使用環境、 使用条件により変わります。 寿命回数は+20 ℃にて使用した場合の目安です。 ●パンモーター、チルトモーター、パン用フラットケーブル:約370万動作

#### コードラベルについて

コードラベル(付属品)は故障時の問い合わせに必要です。紛失しないようにご注意ください。 お客様控えの1枚は、CD-ROMケースに貼り付けてください。

#### MOSセンサーについて

**警告 大学** 工事は必ず販売店に依頼してください。火災、感電、けが、器物損<br>
全日 壊の原因となります。 壊の原因となります。

 ● 画面の一部分にスポット光のような明るい部分があると、MOSセンサー内部の色フィルター が劣化して、その部分が変色することがあります。固定監視の向きを変えた場合など、前の 画面にスポット光があると変色して残ります。

#### ● 動きの速い被写体を写したとき、画面を横切る物体が斜めに曲がって見えることがあります。

#### AVC Patent Portfolio License について

- 雨や水が直接かかる場所 (軒下なども含む)
- プールなど薬剤を使用する場所
- ●湿気やほこり、蒸気や油分の多い場所
- ●溶剤および可燃性雰囲気などの特殊環境の場所
- 放射線やX線および強力な電波や磁気の発生する場所
- ●海上や海岸通り、および腐食性ガスが発生する場所
- ●使用周囲温度(0 ℃~+40 ℃)を越える場所
- ●車両や船舶などの振動が多い場所(本機は車載用ではありません)
- エアコンの吹き出し口近くや外気の入り込む扉付近など、急激に温度が変化する場所(レン ズカバーが曇ったり、結露したりする場合があります)

- 本機を木製天井や壁面に取り付ける場合は、付属の木ねじ(ねじB)を使用してください。 木製部以外に取り付ける場合は、取付場所の材質や構造、総質量を考慮して別途ねじをご用 意ください。
- ●設置する面および使用するアンカーやねじは、十分な強度を確保してください。
- 石こうボードや木部は、強度が弱いので取り付けないでください。やむを得ず取り付ける場 合は、十分な補強を施してください。

#### 画面のちらつき(フリッカー)について

- ねじやボルトは、取り付け場所の材質や構造物に合わせて、しっかりと締め付けてください。
- インパクトドライバーは使用しないでください。ねじの破損や締めすぎの原因となります。
- ねじはまっすぐ締めてください。締めたあとは、目視にて、がたつきがなく、しっかりと締 められていることを確認してください。

本機に付属のねじ(ねじB)は木製部専用の取付ねじです。 取付場所のねじ引抜強度は、1本あたり294N {30kgf}以上必要です。

照明の影響により、画面のちらつきが発生することがあります。光量制御モードをフリッカレ スに設定してください。お住まいの地域の電源周波数に応じて、フリッカレス(50 Hz)とフリッ カレス(60 Hz)を選択してください。設定方法については、「取扱説明書 操作・設定編」 (CD-ROM内)をお読みください。 フリッカレス設定においても、非常に明るい照明下ではフリッカーが発生する場合があります。 また、「明るさ」ボタンで画面を暗く設定するとフリッカーが発生しやすくなります。フリッカー が発生した場合は、以下の方法によりフリッカーが軽減される場合があります。 ● カメラの向きを変えて被写体の明るさを抑える ● 「明るさ」ボタンをより明るく設定する

### 付属品の種類 】 使用上のお願い 】 設置上のお願い

#### フリッカレス設定の白飛びについて

光量制御モードがフリッカレス設定の場合、画面の明るい部分の階調がELC設定に比べて損な われる場合があります。

#### 細かい絵柄への色付きについて

画面内に細かい絵柄があると、その部分に色付きが発生する場合があります。

#### 消耗品について

#### 回転部について

パン・チルト回転部は長時間操作しないと、内部に塗布されたグリースの粘度が高まり、動か なくなることがあります。パン・チルト回転部を定期的に動かしてください。

#### 設置工事は電気設備技術基準に従って実施してください。

本機の設置・接続を始める前に必要な周辺機器やケーブルを確認し、準備してください。 接続する前に、本機など接続する機器の電源を切ってください。

CPU Intel<sup>®</sup> Core™2 Duo 2.4 GHz以上推奨 メモリー 512 MB以上 (ただし、Microsoft<sup>®</sup> Windows<sup>®</sup> 7またはMicrosoft<sup>®</sup> Windows Vista®をお使いの場合は1 GB以上) ネットワーク機能 10BASE-Tまたは100BASE-TX 1ポート サウンド機能 サウンドカード(音声機能を使用する場合) 画像表示機能 解像度:1024×768ピクセル以上、 発色 :True Color 24ビット以上 対応OS Microsoft® Windows® 7 日本語版 Microsoft<sup>®</sup> Windows Vista® 日本語版 Microsoft<sup>®</sup> Windows<sup>®</sup> XP SP3日本語版 ウェブブラウザー Windows® Internet Explorer® 9.0 32ビット日本語版 Windows<sup>®</sup> Internet Explorer<sup>®</sup> 8.0 32ビット日本語版 Windows<sup>®</sup> Internet Explorer<sup>®</sup> 7.0 32ビット日本語版 Microsoft<sup>®</sup> Internet Explorer<sup>®</sup> 6.0 SP3日本語版 その他 CD-ROMドライブ (取扱説明書および各種ソフトウェアを使用するため) DirectX<sup>®</sup> 9.0c以上 Adobe<sup>®</sup> Reader<sup>®</sup> (CD-ROM内のPDFファイルを閲覧するため)

## **<<br />
全てはついつ 全ては** に記載されている内容とともに、以下の項目をお守

設置の説明に従わず、正しく設置されなかった場合などの製品の故障および事故につ いて当社はその責任を負えない場合もございますので、あらかじめご了承ください。

- ●必要なPCの環境を満たしていない場合には、画面の描画が遅くなったり、ウェブブラウ ザーが操作できなくなったりするなどの不具合が発生するおそれがあります。 ● Microsoft Windows 7 StarterとMicrosoft Windows XP Professional x64 Editionには対応していません。
- ●IPv6で通信を行う場合は、Microsoft Windows 7または、Microsoft Windows Vista を使用してください。

#### 本機は屋内専用です

屋外での使用はできません。 長時間直射日光のあたるところや、冷・暖房機の近くには設置しないでください。変形・変色 または故障・誤動作の原因となります。また、水滴や水沫のかからない状態で使用してください。

#### 以下のような場所での設置および使用はできません

- Microsoft Windows 7または、Microsoft Windows VistaやInternet Explorerを使用す る場合に必要なPCの環境や注意事項など詳しくは、付属CD-ROM内の「Windows<sup>®</sup>/ Internet Explorer<sup>®</sup>のバージョンによる注意事項」をお読みください。
- Microsoft Windows XPを使用する場合、撮影シーンが大きく変わる際(動きのある 被写体を映したときなど)に、OSの描画処理(GDI)の制約により、ティアリング(画 面の一部がずれて表示される現象)が発生することがあります。
- 対応OSとブラウザーの動作検証情報については、パナソニックサポートウェブサイト
- [\(http://panasonic.biz/netsys/netwkcam/support/index.html\)](http://panasonic.biz/netsys/netwkcam/support/index.html)をご参照ください。

### e 最低照度 カラー 0.6 lx (F2.2、オートスローシャッター:Off(1/30 s)、ゲイン: On(High))<br>- C.O.38 lx (F2.2、オートスローシャッター:最大16/30 s、ゲイン: On(High))<br>- 白黒 0.5 lx (F2.2、オートスローシャッター:Off(1/30 s)、ゲイン: On(High))<br>- 白黒 0.5 lx (F2.2、オートスローシャッター:Off(1/30 s)、ゲイ

ネットワークカメラ **品番 BB-ST165/BB-ST162** 

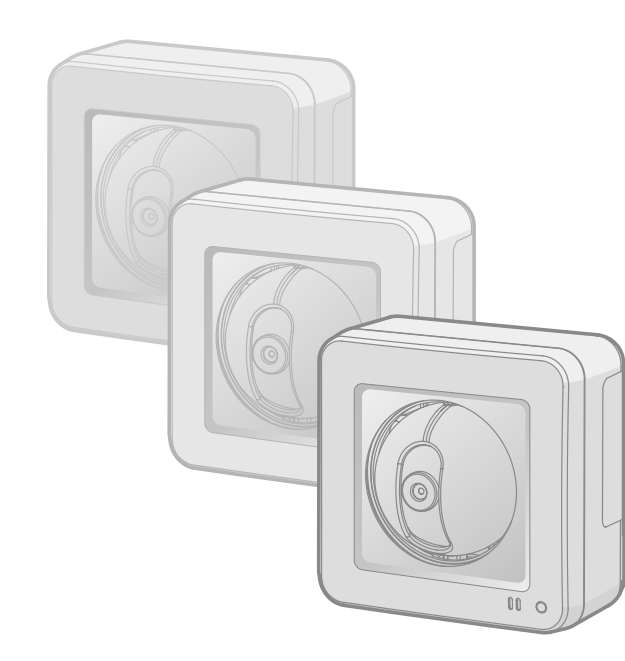

### パナソニック システムネットワークス株式会社

#### 使用しない場合は放置せず、必ず撤去してください。

#### 設置作業の前に

【別売品】 ● ACアダプター (ACアダプターで給電する場合 品番: WV-PS16)

#### カメラの電源が入/切できるように電源工事をしてください

本機には電源スイッチがありませんので、電源工事の際は、カメラの電源を入/切できるよう に設置してください。

#### ネットワーク接続について

ネットワークケーブルでネットワークに接続する場合は、ネットワークが雷の影響を受けない ように配線設置してください。

#### 取付ねじの締め付けについて

#### 木製部用途以外の取付ねじは別途ご用意ください

#### 落下防止ワイヤーを設置してください

万一、付属のスタンドが外れた場合でも、本機が周囲の人に当たらないように落下防止ワイヤー を設置してください。

#### カメラ本体内部のねじは外さない(ゆるめない)でください カメラ本体内部のねじをゆるめると、故障や落下事故の原因となります。

●取扱説明書をよくお読みのうえ、正しく安全にお使いください。 ●ご使用前に「安全上のご注意」を必ずお読みください。 ● 保証書は「お買い上げ日・販売店名」などの記入を確かめ、取扱説明書とと もに大切に保管してください。

> 電波障害について テレビやラジオの送信アンテナ、強い電界や磁界(モーターやトランス、電力線など)の近く では、映像がゆがんだり、雑音が入ったりすることがあります。

#### ●音声入出力搭載で双方向通信が可能

PoEによる電源供給について

#### ルーターについて

本機をインターネットに接続する場合で、ルーターを使用するときは、ポートフォワーディン グ機能(NAT、IPマスカレード)付きのブロードバンドルーターを使用してください。 ポートフォワーディング機能の概要については、「取扱説明書 操作・設定編」(CD-ROM内) をお読みください。

- この商品は、特定のエリアを対象に監視を行うための映像を得ることを目的に作られたもの です。この商品単独で犯罪などを防止するものではありません。
- 弊社はいかなる場合も以下に関して一切の責任を負わないものとします。
- ① 本機に関連して直接または間接に発生した、偶発的、特殊、または結果的損害・被害 ② お客様の誤使用や不注意による障害または本機の破損など
- ③ お客様による本機の分解、修理または改造が行われた場合、それに起因するかどうかにか かわらず、発生した一切の故障または不具合
- ④ 本機の故障・不具合を含む何らかの理由または原因により、映像が表示できないことによ る不便・損害・被害
- ⑤ 第三者の機器などと組み合わせたシステムによる不具合、あるいはその結果被る不便・損 害・被害
- ⑥ お客様による監視映像(記録を含む)が何らかの理由により公となりまたは使用され、そ の結果、被写体となった個人または団体などによるプライバシー侵害などを理由とするい かなる賠償請求、クレームなど
- ⑦ 登録した情報内容が何らかの原因により、消失してしまうこと

#### 時刻設定について

- ① 本機を経由した情報の漏えいや流出
- ② 悪意を持った第三者による本機の不正操作
- ③ 悪意を持った第三者による本機の妨害や停止 このような被害を防ぐため、お客様の責任の下、下記のような対策も含め、ネットワークセキュ
- リティ対策を十分に行ってください。 ● ファイアウォールなどを使用し、安全性の確保されたネットワーク上で本機を使用する。
- PCが接続されているシステムで本機を使用する場合、コンピューターウイルスや不正プログ ラムの感染に対するチェックや駆除が定期的に行われていることを確認する。
- 不正な攻撃から守るため、ユーザー名とパスワードを設定し、ログインできるユーザーを制 限する。
- 画像データ、認証情報 (ユーザー名、パスワード)、アラームメール情報、FTPサーバー情報、 DDNSサーバー情報などをネットワーク上に漏えいさせないため、ユーザー認証でアクセス を制限するなどの対策を実施する。
- 管理者で本機にアクセスしたあとは、必ずすべてのブラウザーを閉じる。 ● 管理者のパスワードは、定期的に変更する。 ●本機、ケーブルなどが容易に破壊されるような場所には設置しない。

本機は運用開始前に時刻の設定が必要です。時刻の設定については、「取扱説明書 操作・設定編」 (CD-ROM内)をお読みください。

本機を使用したシステムで撮影された本人が判別できる情報は、「個人情報の保護に関する法律」 で定められた「個人情報」に該当します。※ 法律に従って、映像情報を適正にお取り扱いください。 ※ 経済産業省の「個人情報の保護に関する法律についての経済産業分野を対象とするガイドラ イン」における【個人情報に該当する事例】を参照してください。

#### 安全上のご注意 (必ずお守りください)

### 重要

H.264 1280×960/VGA (640×480) /QVGA (320×240) 最大30 fps JPEG 1280×960/VGA(640×480)/QVGA(320×240) 最大30 fps

### メモ

### 必要な PC の環境

### 取扱説明書について

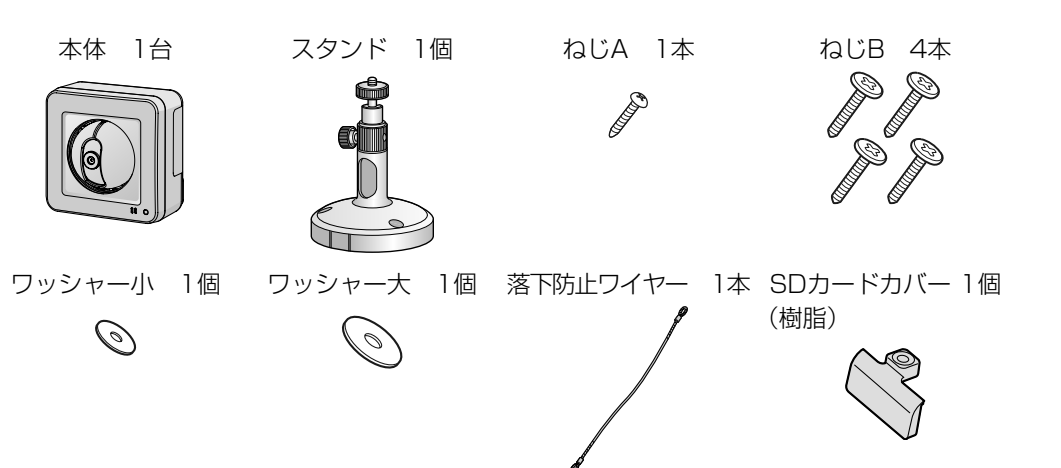

電源用端子台 1個

- <sup>+</sup>

取扱説明書 基本編(本書) ....................... 1冊

保証書 ......................................................... 1式 CD-ROM※1 ................................................ 1枚

コードラベル※2 ......................................... 1枚

※1 CD-ROMには各種取扱説明書および各種ツールソフトが納められています。 ※2 ネットワーク管理上、必要になる場合があります。ネットワーク管理者が保管してください。

# **Panasonic**

### 取扱説明書 基本編

### 【市販品】

● PoE電源供給装置(PoE電源供給装置で給電する場合) ● パーソナルコンピューター(以下、PC)(設定·画像確認用)  $\bullet$ ルーター

● Ethernetケーブル(カテゴリー5ストレートケーブル)

 $\bullet$  おう けがの原因となります。 本機の取扱説明書は、本書と取扱説明書 操作・設定編(CD-ROM内)の2部構成になっ ています。

本書では、設置のしかたとネットワークの接続・設定のしかたについて説明しています。 本機の操作や設定のしかたは、付属CD-ROM内の「取扱説明書 操作・設定編」をお 読みください。PDFファイルをお読みになるには、アドビシステムズ社のAdobe® ReaderⓇが必要です。

Cs1011-1032 PGQX1095YA Printed in China

〒153-8687 東京都目黒区下目黒二丁目3番8号

#### Panasonic System Networks Co., Ltd. 2011

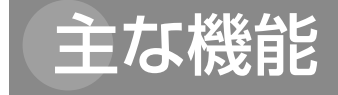

●ネットワーク環境で高効率運用ができるトリプルエンコーディング 2つのH.264出力と1つのJPEG出力、計3つの出力が同時に可能です。

### **●カメラ電源工事が不要 (Power over Ethernet 受電。以下、PoE)**

#### ● 保証期間終了後は、診断をして修理できる場合はご要望により修理させていただき ます。

PoE規格対応のネットワーク機器に接続することができ、カメラ電源工事が必要ありません (IEEE802.3af 準拠)。

#### ●適応型暗部補正機能を搭載

照度差がある被写体の暗い部分の黒つぶれを補正します。

#### **●パン・チルト機能&プリセット機能を搭載**

1台で広いエリアをモニタリングすることが可能です。

音声モニタリングに加え、遠隔地に音声を送信できます。

#### ●SDHC/SDメモリーカードスロットを搭載

アラーム発生時やスケジュール設定、ウェブブラウザー画面からの手動操作で、SDHC/ SDメモリーカードにH.264動画またはJPEG画像を保存できます。また、ネットワーク障 害時にJPEG画像を保存することもできます(ダウンロード可能)。

> いします。詳しくは、販売店または施工業者に相談してください。 このような状態ではありませんか? | | 直ちに使用を中止してください

|● 煙が出たり、こげくさいにおいや異常な音がする。 |●製品に触るとビリビリと電気を感じる。 ● 電源を入れても、映像や音™が出てこない。 |● その他の異常・故障がある。

■ 故障や事故防止のため、電源を切り、必ず販売店または施工業者に<br>■ り、必ず販売店または施工業者に 点検や撤去を依頼してください。

煙が出る、においがする、外部が劣化するなど、そのまま使用すると火災・落下に よるけがや事故、器物破壊の原因となります。 ○放置せずに、直ちに電源を切り、販売店に連絡してください。

#### ●ねじやボルトは指定されたトルクで締め付ける 落下によるけがや事故の原因となります。

### 商標および登録商標について

- Adobe、Adobeロゴ、及びReader は、Adobe Systems Incorporated (アドビシステム ズ社)の米国及びその他の国における登録商標または商標です。
- Microsoft、Windows、Windows Vista、Internet Explorer、ActiveX 及びDirectX は、 米国Microsoft Corporationの米国及びその他の国における登録商標または商標です。 ● Microsoft Corporationのガイドラインに従って画面写真を使用しています。
- Intel、Intel Core は米国およびその他の国におけるIntel Corporationの商標または登録商 標です。
- iPad、iPhone、iPod touchは、米国および他の国々で登録されたApple Inc.の商標です。 ●Androidは、Google Inc.の商標または登録商標です。
- その他、この説明書に記載されている会社名・商品名は、各会社の商標または登録商標です。

このたびは、パナソニック製品をお買い上げいただき、まことにありがとうご ざいます。 保証書別添付

● 雷が鳴りだしたら、本機や接続したケーブルに触れない(工事時を含む) 感電の原因となります。

## 個人情報の保護について

取扱説明書に記載されていない方法や、指定の部品を使用しない方法で設置工事されたことにより事 故や損害が生じたときには、当社では責任を負えません。また、その施工が原因で故障が生じた場合 は、製品保障の対象外となります。

本機はネットワークへ接続して使用するため、以下のような被害を受けることが考えられます。

#### 修理を依頼される前に、この表で症状を確かめてください。 これらの処置をしても直らないときや、この表以外の症状のときは、お買い上げの販売店にご

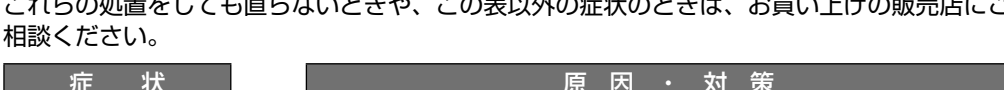

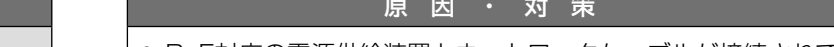

保証とアフターサービス

### 著作権について

※換算値

ワイドダイナミックレンジ On/Off 顔連動制御 On/Off

ゲイン(AGC) On(Low)/On(Mid)/On(High)/Off

光量制御 フリッカレス (50 Hz/60 Hz) / ELC

暗部補正 On/Off

ELC(最長露光時間)1/30、3/100、3/120、2/100、2/120、1/100、1/120、

画面内文字表示 最大20文字(アルファベット、カタカナ、数字、記号)

1/250、1/500、1/1000、1/2000、1/4000、1/10000

#### PoE (IEEE802.3af準拠)対応のハブまたは給電装置を使用してください。

簡易白黒切換 Off/Auto

ホワイトバランス ATW1/ATW2/AWC

デジタルノイズ リダクション

High/Low

画像認識 顔検出 On/Off(XML通知設定あり) プライバシーゾーン On/Off(ゾーン設定 最大2か所)

On/Off 動作検知(VMD) On/Off、4エリア設定可能

●レンズ部

ズーム比 2倍(EXズーム、VGA解像度使用時)

デジタルズーム 8倍(最大16倍 EXズーム、VGA解像度使用時)

焦点距離(f) 1.95 mm 最大口径比(F) 1:2.2 フォーカス範囲 ∞ ~ 0.5 m

画角 水平 85 °、垂直 68 °

●回転部

水平回転速度 マニュアル:約5 °/s ~80 °/s、プリセット:約80 °/s

垂直回転速度 マニュアル:約5 °/s ~80 °/s、プリセット:約80 °/s

プリセットポジション数 64か所

マップショット プリセットマップショット

水平回転範囲 -47.5 °~+47.5 °

垂直回転範囲 -45 °~+10 °

セルフリターン 10秒/20秒/30秒/1分/2分/3分/5分/10分/20分/30分/60分

●ネットワーク部

ネットワーク 10BASE-T/100BASE-TX、RJ45コネクター

画像解像度 BB-ST165

アスペクト比:4:3

アスペクト比:16:9

H.264 1280×720/640×360/320×180 最大30 fps

オートスローシャッター Off (1/30 s)、最大2/30 s、最大4/30 s、最大6/30 s、最大10/30 s、最大16/30 s

0.038 lx (F2.2、オートスローシャッター: 最大16/30 s、ゲイン: On (High)) 白黒 0.5 lx (F2.2、オートスローシャッター:Off(1/30 s)、ゲイン:On(High)) 0.031 lx (F2.2、オートスローシャッター:最大16/30 s、ゲイン: On (High))

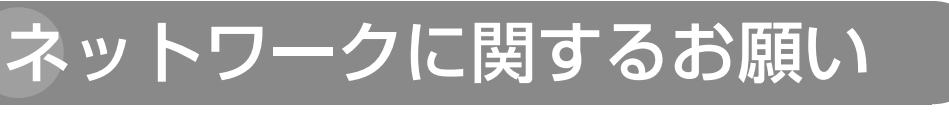

#### 人への危害、財産の損害を防止するため、必ずお守りいただくことを説明しています。

#### ■誤った使い方をしたときに生じる危害や損害の程度を区分して、説明しています。

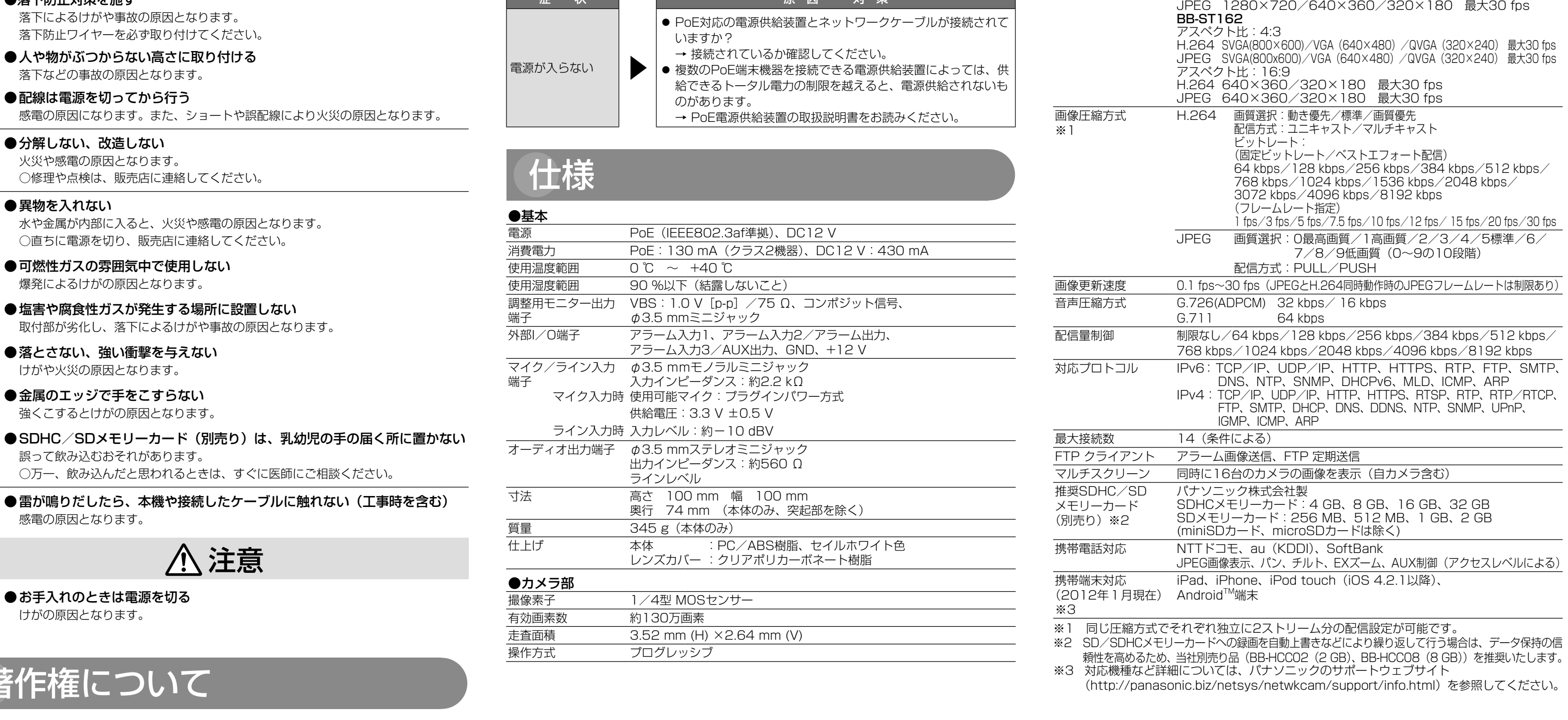

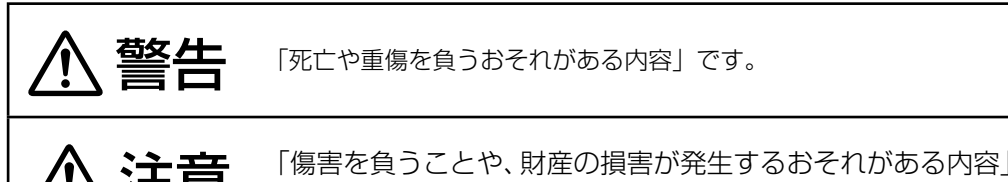

です。

#### ■お守りいただく内容を次の図記号で説明しています。(次は図記号の例です)

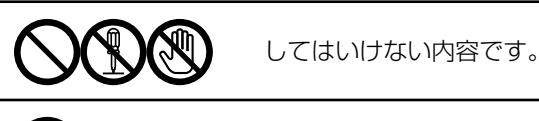

実行しなければならない内容です。

### 警告

#### ●工事は販売店に依頼する

使いかた・お手入れ・修理などは

#### ■ まず、お買い求め先へ ご相談ください

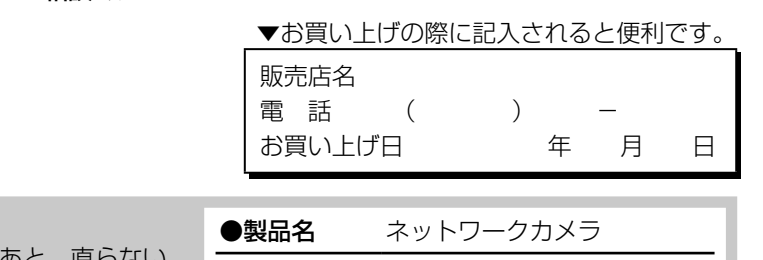

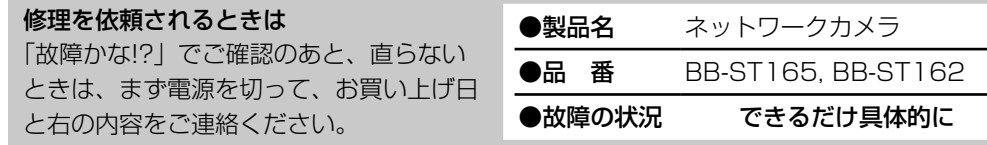

#### ● 保証期間中は、保証書の規定に従って出張修理いたします。 保証期間:お買い上げ日から本体1年間

#### ※修理料金は次の内容で構成されています。

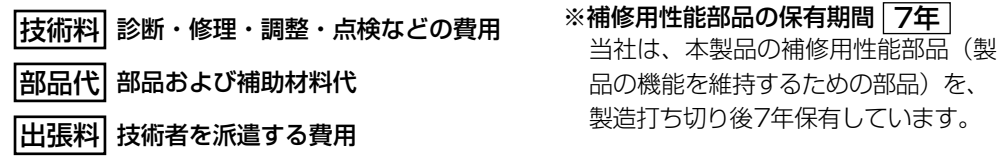

アフターサービスについて、おわかりにならないとき お買い上げの販売店または保証書表面に記載されています連絡先へお問い合わせください。

#### ■ 高所設置製品に関するお願い

安全にお使いいただくために、1年に1回をめやすに、販売店または施工業者による点検をお すすめします。

本機を高所に設置してお使いの場合、落下によるけがや事故を未然に防止するため、下記のよ うな状態ではないか、日常的に確認してください。

特に10年を超えてお使いの場合は、定期的な点検回数を増やすとともに買い換えの検討をお願 いします。詳しくは、販売店または施工業者に相談してください。

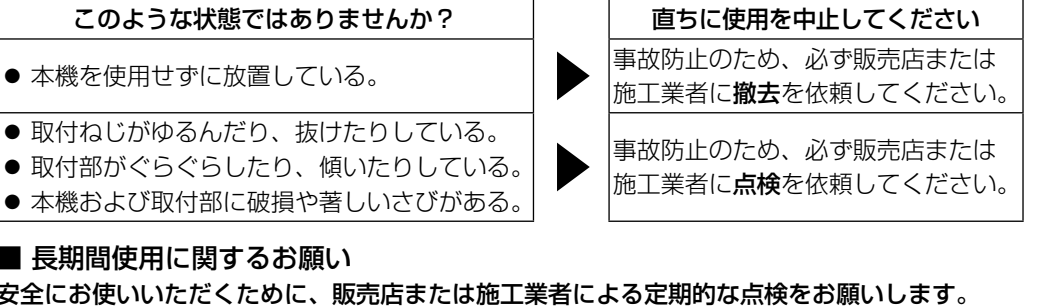

■ 長期間使用に関するお願い

安全にお使いいただくために、販売店または施工業者による定期的な点検をお願いします。 本機を長年お使いの場合、外観上は異常がなくても、使用環境によっては部品が劣化している 可能性があり、故障したり、事故につながることもあります。 下記のような状態ではないか、日常的に確認してください。 特に10年を超えてお使いの場合は、定期的な点検回数を増やすとともに買い換えの検討をお願

※:音声対応していないモデルもあります。

本製品は、外国為替及び外国貿易法に定める規制対象貨物(または技術)に該当します。本製 品を日本国外へ輸出する(技術の提供を含む)場合は、同法に基づく輸出許可など必要な手続 きをおとりください。

工事には技術と経験が必要です。火災、感電、けが、器物損壊の原因となります。 ○必ず販売店に依頼してください。

#### ●異常があるときは、すぐ使用をやめる

#### ● 総質量に耐える場所に取り付ける

落下や転倒によるけがや事故の原因となります。 ○十分な強度に補強してから取り付けてください。

#### ● 定期的に点検する

金具やねじがさびると、落下によるけがや事故の原因となります。 ○点検は、販売店に依頼してください。

● 振動のないところに設置する 取付ねじやボルトがゆるみ、落下などでけがの原因となります。

#### ●落下防止対策を施す

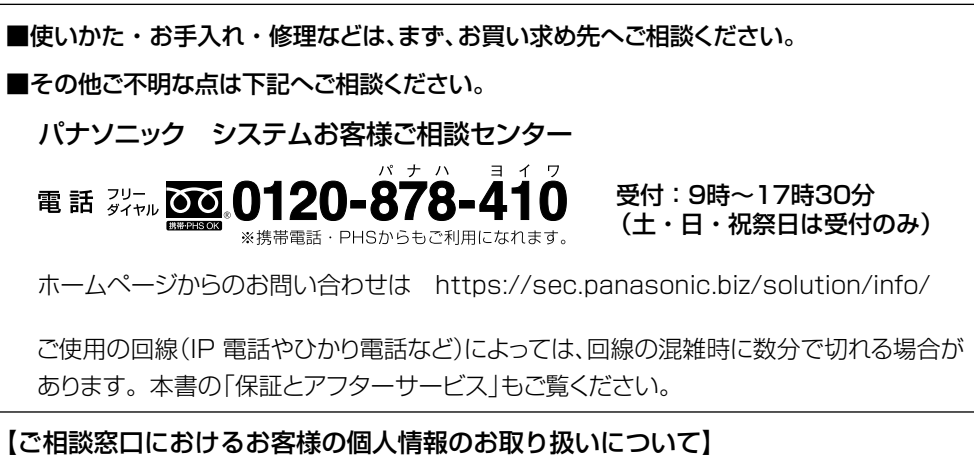

パナソニック株式会社およびグループ関係会社は、お客様の個人情報をご相談対応や修理対応 などに利用させていただき、ご相談内容は録音させていただきます。また、折り返し電話をさ せていただくときのために発信番号を通知いただいております。なお、個人情報を適切に管理 し、修理業務等を委託する場合や正当な理由がある場合を除き、第三者に開示・提供いたしま せん。個人情報に関するお問い合わせは、ご相談いただきました窓口にご連絡ください。

#### ●別売り

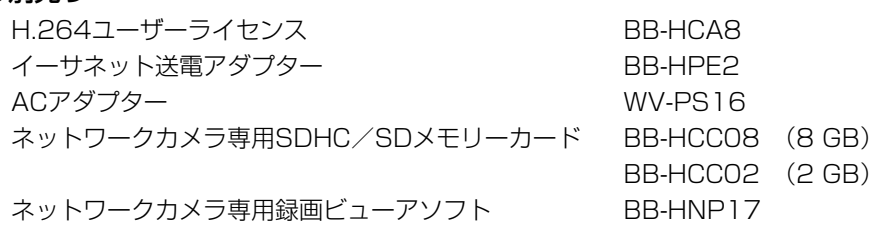

本機に含まれるソフトウェアの譲渡、コピー、逆アセンブル、逆コンパイル、リバースエンジ ニアリング、並びに輸出法令に違反した輸出行為は禁じられています。

# 故障かな !?

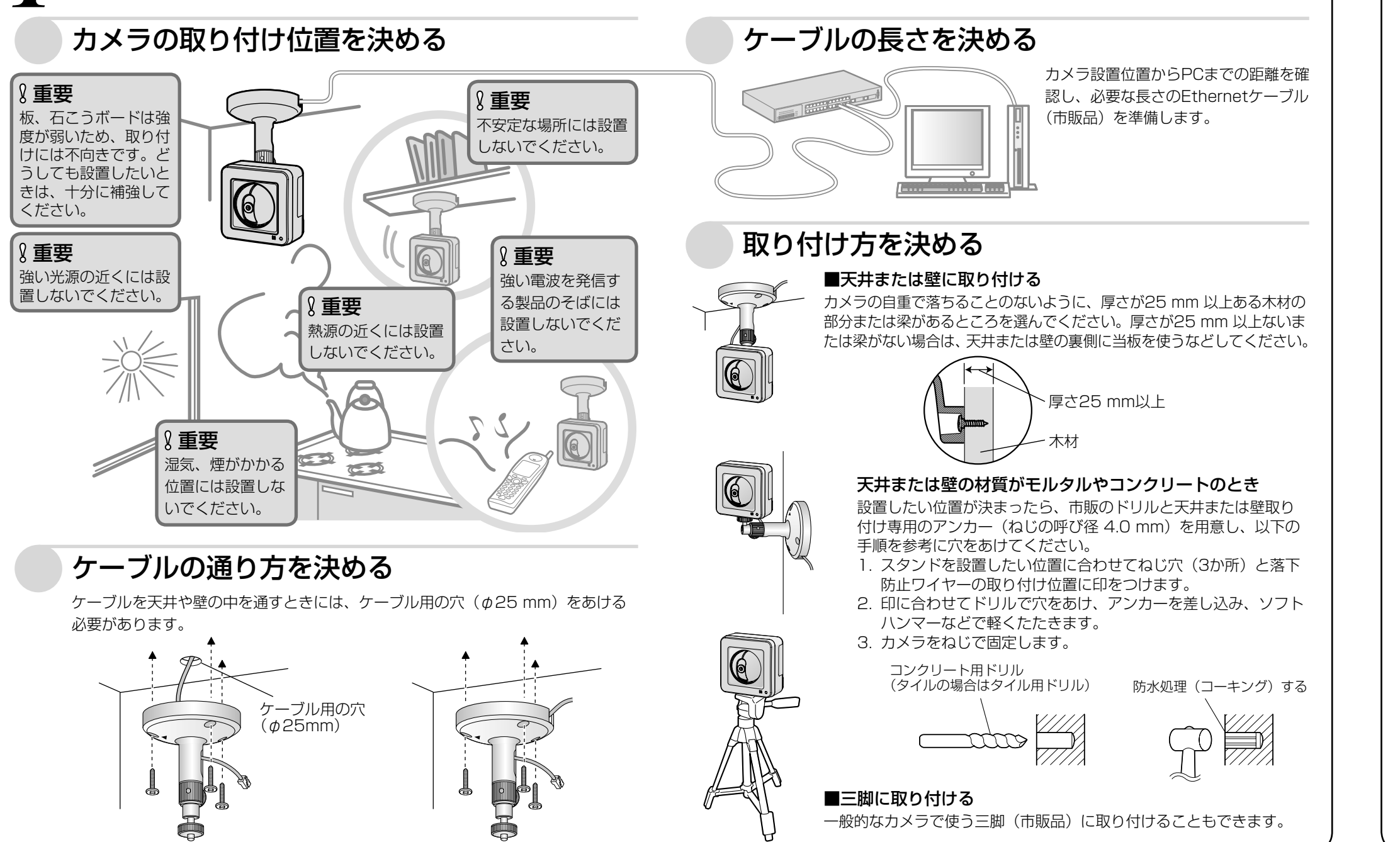

# **各部の名前**

● 初期化中は電源を切らないでください。正しく初期化されない場合や故障の原因に なる場合があります。

## *1* 取り付け位置を確認する

<前面>

#### <側面と底面>

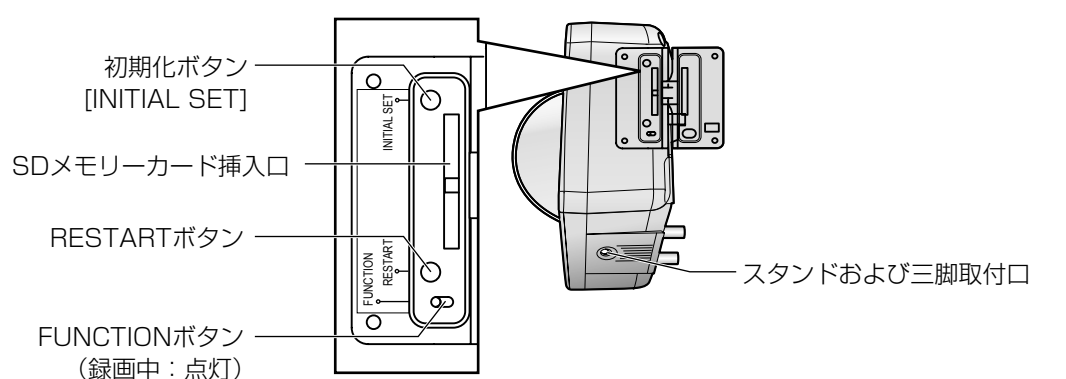

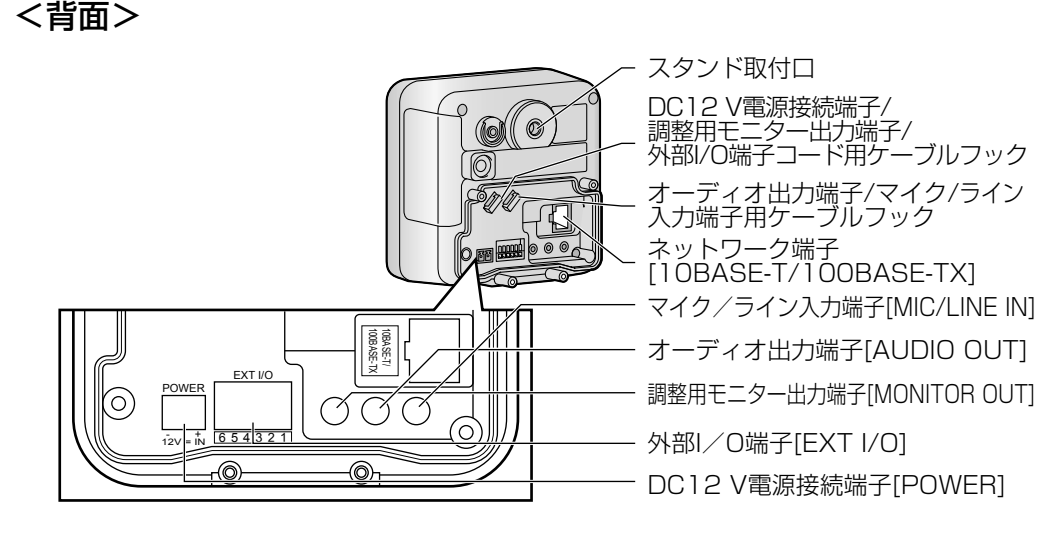

#### 外部I/O端子の説明

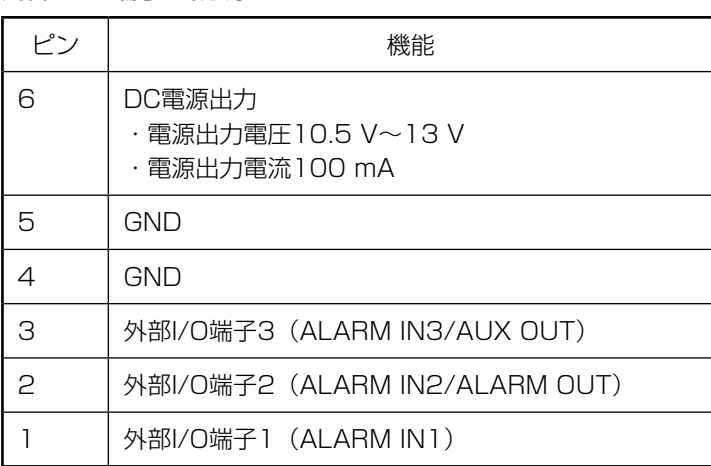

#### 初期化ボタンについて

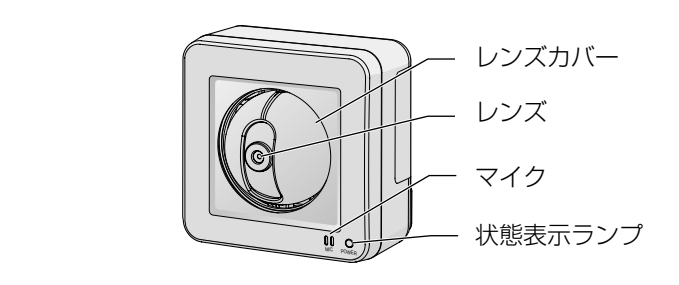

本機の電源を切り、初期化ボタンを押しながら本機の電源を入れてそのまま初期化ボタン を5秒間押し続けてください。本機が起動して、ネットワーク設定データを含む設定が初 期化されます。状態表示ランプの点滅(橙)が消灯したら、初期化終了です。必要に応じ て事前に設定データをメモなどに書き写しておくことをお勧めします。ただし、プリセッ トポジションの内容、HTTPSで使用するCRT鍵は初期化されません。

#### 重要

#### RESTARTボタンについて

電源が入っている状態で、RESTARTボタンを押してカメラを再起動することができます。 先の細長い棒状のもので、RESTARTボタンをゆっくりと約1秒間押し続けてください。 カメラがパン/チルトの初期動作をすると再起動は完了です。

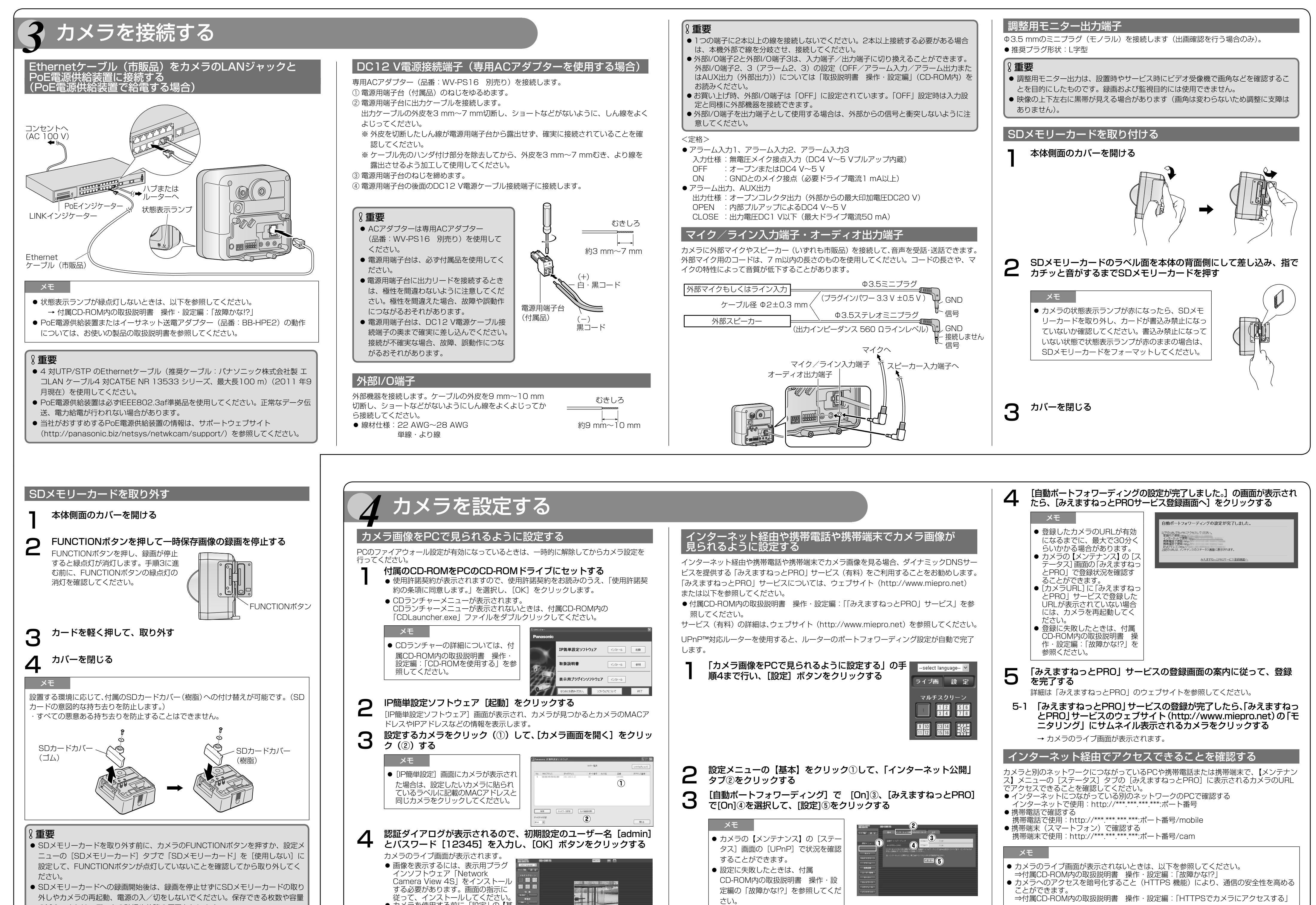

**5 天井または壁にねじB (付属品) でスタンドを取り付ける**<br>5 壁にスタンドを取り付ける場合は、▲印が上にくるようにしてください。 壁にスタンドを取り付ける場合は、▲印が上にくるようにしてください。

● カメラを使用する前に、「設定」の【基 本】画面で [日付時刻] の設定を行っ

● 締め付けナットをゆるめて、スタンド取り付けねじでカメラを取り<br>● 付ける 付ける

#### 「カメラを接続する」を参照しながら必要なケーブル類をカメラに接 天井または壁に穴をあけて配線したいとき

■天井 ■壁 締め付けナット 状態表示ランプ スタンドおよび 三脚取付口

てください。

以上の操作で、インターネット経由や携帯電話や携帯端末でカメラ画像を見るためのセット アップは終了です。

の減少、または、データの破損や故障の原因となります。

実際にPC画面に表示された画像を確認しながら、カメラの適切な設置場所・向きを調整し てください。

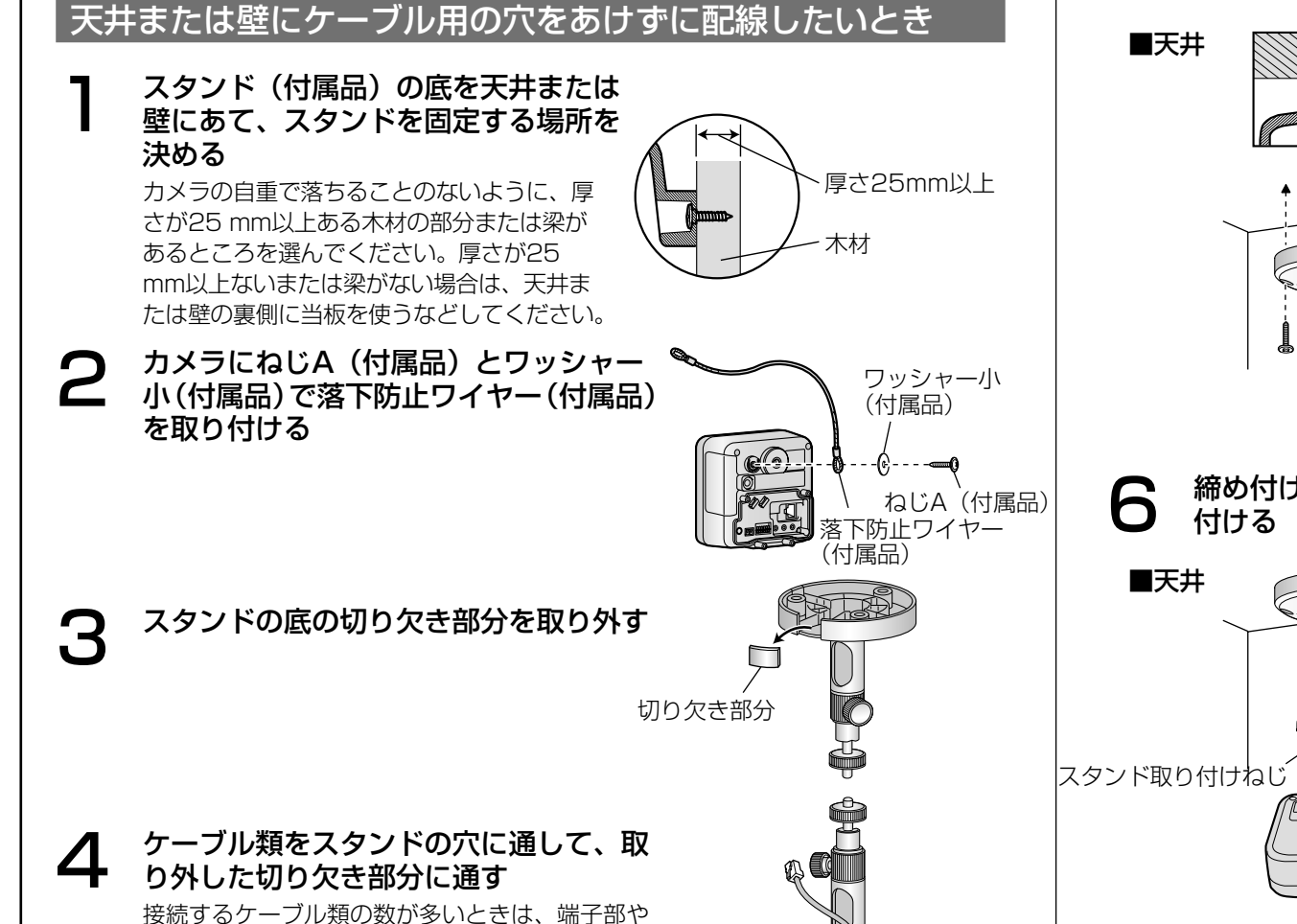

ケーブル径が大きいものから通してください。

重要

ケーブル類がスタンドの穴に通らない場合は、ケーブル類を市販のテープなどでスタンド

の軸に巻きつけて固定してください。

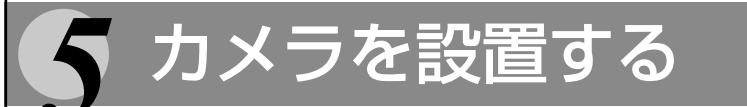

続する

重要

締め付けナッ

● カメラの向き・角度を調整して、スタンドの締め付けナット、固定<br>● ねじで確実に固定する ねじで確実に固定する 固定ねじはカメラの向き、角度によって締め付け位置の変更が可能です。 オーディオ出力端子/ マイク/ライン入力端子用ケーブルフック DC12 V電源接続端子/ 調整用モニター出力端子/ 外部I/O端子コード用ケーブルフック ■天井

カメラを設置するときは、AC アダプター(別売品)のコードや外部スピーカー/外部セ ンサー/マイク/ビデオのケーブルなどは、フックにかけて配線を整理してください。

9 落下防止ワイヤーの長さをたるみのない状態に調節し、ねじBとワッ

シャー大(付属品)で天井または壁に取り付ける

万一、本製品が外れた場合でも、周囲の人に当たらないように落下防止ワイヤーを

取り付けてください。

「天井または壁にケーブル用の穴をあけずに配線したいとき」の手順1 のあと、天井または 壁にケーブル類を通す穴をあけ、手順2、4~9に従ってカメラを取り付けてください。 手順3の切り欠き部分を取り外す作業は必要ありません。 手順4でケーブル類をスタンドの穴に通す前に、天井または壁にあけた穴にケーブル類を通 してください。

ねじB(付属品)

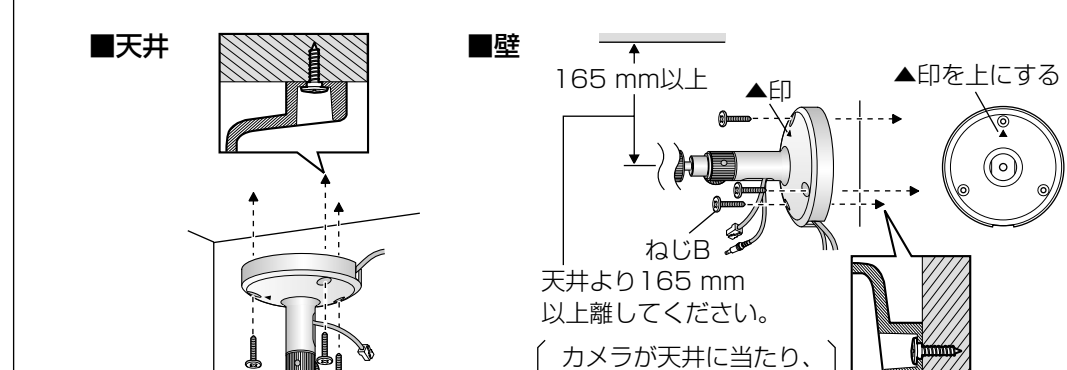

取り付けできません。

スタンド取付口

 $\circledcirc$ 

締め付けナット

スタンド取り付けねじ

※ カメラ背面のスタンド取付口に取り

付けることもできます。

ワッシャー大

(付属品)

▲──ねじB

ワッシャー大

(付属品) ねじB

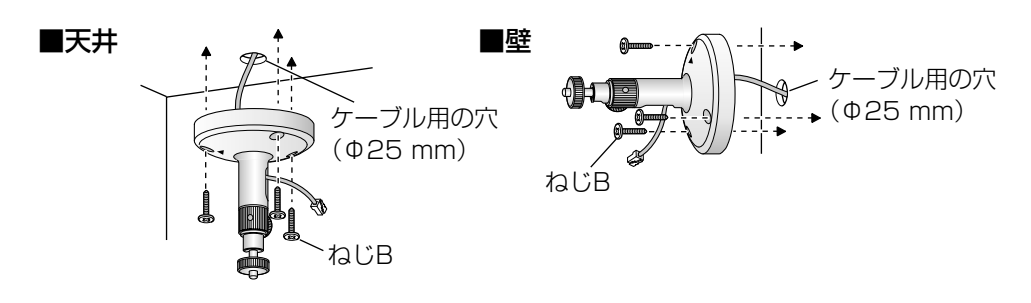

固定ねじ

■天井 ■壁

固定ねじ

締め付けナ